#### Contents

### Sonv Ericsson W900i

| Getting started       | 4    |
|-----------------------|------|
| Calling               | . 22 |
| Messaging             | . 26 |
| Imaging               | . 28 |
| Entertainment         | . 30 |
| Connectivity          | . 33 |
| Important information | . 35 |
| Index                 | . 43 |
|                       |      |

#### Additional user information

You can find the Additional information user quide. containing more information about your phone, at www.SonvEricsson.com/support.

#### www.SonvEricsson.com/support

At Sony Ericsson Product Support you can find more help getting the most out of your product, including user documentation, troubleshooting, tips & tricks and software, as well as phone settings for Internet/ WAP browsing and messaging.

#### Sony Ericsson

GSM 900/1800/1900

This user guide is published by Sony Friceson Mobile Communications AB, without any warranty. Improvements and changes to this user quide necessitated by typographical errors, inaccuracies of current information, or improvements to programs and/or equipment, may be made by Sony Fricsson. Mobile Communications AB at any time and without notice. Such changes will, however, be incorporated into new editions of this user guide

All rights reserved.

©Sony Ericsson Mobile Communications AB. 2005

Publication number: FN/LZT 108 7448 R2A Place note

Some of the services in this user guide are not supported by all networks. This also applies to the GSM International Emergency Number 112.

Please contact your network operator or service provider if you are in doubt whether you can use a particular service or not

Please read the Guidelines for safe and efficient use and the Limited warranty chapters before you use vour mobile phone.

Your mobile phone has the capability to download. store and forward additional content, e.g. ringtones. The use of such content may be restricted or prohibited by rights of third parties, including but not limited to restriction under applicable copyright laws. You, and not Sony Ericsson, are entirely responsible for additional content that you download to or forward from your mobile phone. Prior to your use of any additional content, please verify that your intended use is properly licensed or is otherwise authorized Sony Friesson does not quarantee the accuracy integrity or quality of any additional content or any other third party content. Under no circumstances will Sony Ericsson be liable in any way for your improper use of additional content or other third party content

The Bluetooth word mark and logos are owned by the Bluetooth SIG. Inc. and any use of such marks. by Sony Ericsson is under license.

QuickShare PlayNow MusicDJ PhotoDJ and VideoDJ are trademarks or registered trademarks of Sony Ericsson Mobile Communications AB. Memory Stick™. Memory Stick Duo™ and Memory Stick PRO Duo™ are trademarks or registered trademarks of Sony Corporation.

Walkman™ and the Walkman™ logo and symbol are registered trademarks of Sony Corporation. Real is a trademark or a registered trademark of RealNetworks, Inc. RealPlayer® for Mobile is included under license from RealNetworks, Inc. Copyright 1995-2004, RealNetworks, Inc. All rights reserved. Microsoft, Windows and PowerPoint are either registered trademarks or trademarks of Microsoft Corporation in the U.S and other countries. Mac OS is a trademark of Apple Computer, Inc.,

registered in the U.S. and other countries. T9™ Text Input is a trademark or a registered trademark of Tegic Communications.

T9™ Text Input is licensed under one or more of the following: U.S. Pat. Nos. 5 818 437 5 953 541 5 187 480 5 945 928 and 6 011 554: Canadian Pat No. 1.331.057, United Kingdom Pat. No. 2238414B: Hong Kong Standard Pat No. HK0940329 Republic of Singapore Pat No. 51383: Furo Pat No. 0.842.463(96927260.8) DE/DK, FL FR, IT, NL, PT, ES SE GB and additional patents are pending worldwide

Java and all Java based trademarks and logos are trademarks or registered trademarks of Sun Microsystems, Inc. in the U.S. and other countries. End-user license agreement for Sun™ Java™ .I2METM

- Restrictions: Software is confidential copyrighted information of Sun and title to all copies is retained by Sun and/or its licensors. Customer shall not modify, decompile, disassemble, decrypt, extract. or otherwise reverse engineer Software. Software may not be leased assigned or sublicensed in whole or in part.
- Export Regulations: Software, including technical data is subject to U.S. export control laws, including the U.S. Export Administration Act and its associated regulations, and may be subject to export or import regulations in other countries. Customer agrees to comply strictly with all such regulations and acknowledges that it has the responsibility to obtain licenses to export, re-export, or import Software. Software may not be downloaded, or otherwise exported or re-exported (i) into, or to a national or resident of, Cuba, Iraq, Iran, North Korea, Libva, Sudan, Syria (as such listing may be revised from time to time) or any country to which the U.S. has embargoed goods: or (ii) to anyone on the U.S. Treasury Department's list of Specially Designated Nations or the U.S. Commerce Department's Table of Denial Orders

3 Restricted Rights: Use, duplication or disclosure by the United States government is subject to the restrictions as set forth in the Rights in Technical Data and Computer Software Clauses in DFARS 252.227-7013(c) (1) (ii) and FAR 52.227-19(c) (2) as applicable.

Part of the software in this product is copyright© SyncML initiative Ltd. (1999-2002). All rights reserved

Other product and company names mentioned herein may be the trademarks of their respective owners.

Any rights not expressly granted herein are reserved.

### Getting started

#### SIM card and battery

To insert the SIM card and battery

1 Remove the battery cover.

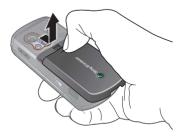

2 Slide the SIM card into its holder.

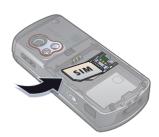

3 Insert the battery with the label side up and the connectors facing each other.

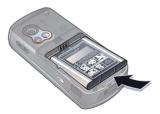

4 Slide the battery cover into place.

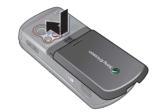

5 Connect the charger to the phone.

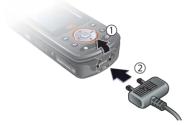

6 It may take up to 30 minutes before the battery icon appears on the screen.

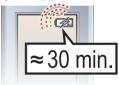

7 Wait approximately 2.5 hours for the battery to be fully charged.

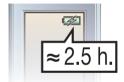

8 Remove the charger.

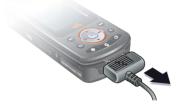

#### To open and close the phone

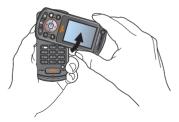

 Rotate the top section up until it clicks into place.

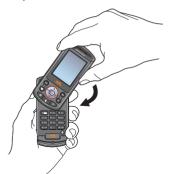

- 2 Rotate the top section down in the opposite direction.
- Do not rotate the top section more than 180 degrees, in either direction, as the phone will be damaged.

#### To turn on the phone

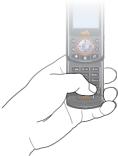

- Open the phone, press and hold ①.
   The first start-up may take a few minutes.
- 2 Select Start phone to use the phone with full functionality or Music only to use the WALKMAN™ player only.
- 3 Enter your SIM card PIN, if requested.
- 4 At first start-up, select the language for your phone menus. ► Yes if you want the setup wizard to help you get started. Follow the instructions to complete the setup.

#### Music only

Select to listen to music only, with phone network transmitters turned off. This prevents disturbance of sensitive equipment, for example, in an aeroplane where calls and messages are prohibited. Some limited phone functions are also available such as the alarm, calendar and task reminders.

Always follow regulations and any flight crew instructions with respect to onboard use of electronic devices

#### To deactivate the start-up menu

- 1 ► Settings and scroll to the General tab
  - ▶ Start-up menu.
- 2 Select Don't show.

#### Memory Stick PRO Duo™

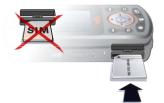

Your phone supports Memory Stick PRO Duo™. To insert a Memory Stick, slide it into the slot as shown.

A Memory Stick adds more storage space to your phone to store, for example, music, ringtones, video clips and pictures.

#### Instruction symbols

The following instruction symbols appear in this user guide:

#### Ó

#### Note

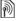

Indicates that a service or function is networkor subscription-dependent. Contact your network operator for details.

- See also page ...
- Use a selection or navigation key to scroll and select,
   18 Navigation.
- Press the navigation key centre
- Press the navigation key up.
- Press the navigation key down.
- Press the navigation key to the left.
- Press the navigation key to the right.

#### More information

### To view more instructions in your phone

Settings ► the General tab ► Tips and tricks and Setup wizard.

#### Make and receive calls

You can make and receive calls when the phone is open or closed:

- When open, enter the phone number (with international prefix and area code if applicable) ► Call to make a voice call or press ② to make a video call.
   ► End call to end the call.
- When open or closed, ▶ Contacts and select the contact to call. Use ⊚ or ⊚ to select a number ▶ Call to make a voice call or press <a>¶</a> to make a video call.
- When the phone rings ➤ Answer or
   ► Busy to reject the call. This can be done in either open or closed mode.

#### WALKMAN™ player

The WALKMAN™ player is an all in one music and video player. The following file types are supported: MP3, MP4, 3GP, AAC, AAC+, AMR, MIDI, IMY, EMY and WAV (16 kHz maximum sample rate) and Real®8. You can also use streamed files that are 3GPP compatible.

#### To play music and videos

- 1 ► WALKMAN. The WALKMAN<sup>TM</sup> player browser opens.
- 2 Browse for songs by artist or track, or in playlists. You can also browse for video clips. Select a list ▶ Open.
- 3 Highlight a title ▶ Play.

#### WALKMAN™ player controls

- Press and hold to open or minimize the WALKMAN™ player during playback.
- Press III to pause the playback.
   Press again to resume playing.

- Press Play to select a highlighted file in a list.
- When a video clip is playing, press
   to play the video in slow motion.
  - ▶ Play to resume normal playback.

- Press and hold (s) to exit.

#### Browsing files

Browse music files and video clips in lists:

- Artists lists music files you have transferred using Disc2Phone.
- Tracks lists all music files (not ringtones) in your phone and on the Memory Stick.
- Playlists create or play your own lists of music files.
- Videos lists all video clips in your phone and on the Memory Stick.

#### **Playlists**

To organize the media files that are stored in the File manager, you can create playlists. Files in a playlist can be sorted by artist, title or by the order in which the files were added to the playlist. You can add a file to more than one playlist.

When you delete a playlist or a file from the playlist, the actual music or video file is not deleted from the memory, just the playlist reference to it. You can still add the file to another playlist.

#### To create a playlist

- 1 ► WALKMAN ► Playlists ► New playlist
  - ▶ Add. Enter a name ▶ OK.
- 2 Select from the files that are available in the File manager. You can add several files at a time and you can also add folders. All files in the selected folders will be added to the playlist.

#### To add files to a playlist

- 1 ▶ WALKMAN ▶ Playlists select a playlist
- ► Open ► More ► Add media.
- 2 Select from the files that are available in the File manager.

#### To remove files from a playlist

- WALKMAN ► Playlists select a playlist ► Open.
- 2 Select the file and press C.

#### To delete a playlist

▶ WALKMAN ▶ Playlists select a playlist and press C.

#### WALKMAN™ player options

- ▶ More for options:
- Now playing go to the Now playing view.
- Add media add files or folders to the playlist.
- Sort sort by artist, title or by the order in which files were added to the playlist.

- Delete remove a file from the playlist. In user-created playlists only the reference to the file is removed. In the Tracks list, the file is permanently deleted from the memory.
- Minimize minimize the WALKMAN™ player and return to standby with the music still playing.
- Rename rename user-created playlists.
- Delete playlist delete user-created playlists. Files are not deleted from File manager.
- Information view information about the current file or video.
- Play mode change the playback order of songs and videos. Select Shuffle to play the playlist files in random order, or Loop to restart the playlist when the last file has been played.
- Equalizer change treble and bass settings.
- Send send a music file or video clip.
- Fullscreen play in fullscreen.
- Capture frame when a video clip is paused, capture a picture from it.

#### Transferring music

Disc2Phone computer software and USB drivers are included on the CD that comes with the phone. Use Disc2Phone to transfer music from CDs or your computer to the phone memory or Memory Stick in your phone.

#### To install Disc2Phone

- 1 Turn on your computer and insert the CD that came with your phone. The CD starts automatically and the installation window opens.
- 2 Select a language and click OK.
- 3 Click Install Disc2Phone and follow the instructions. When the installation is complete, a Disc2Phone icon appears on the desktop.

#### To use Disc2Phone

- 1 Connect the phone to a computer with the USB cable that came with your phone 

  33 Transferring files using the USB cable.
- 2 ➤ Settings ➤ the Connectivity tab
  ► USB connection ➤ File transfer.
  The phone will turn off and prepare for transferral of files.
- 3 Start Disc2Phone by double-clicking the icon on the computer desktop.

- 4 For details on transferring music, please refer to Disc2Phone Help. Click ? in the top right corner of the Disc2Phone window.
- Do not remove the USB cable from the phone or computer during transfer, as this may corrupt the Memory Stick and the phone memory. You cannot view the transferred files in your phone until you have removed the USB cable from the phone.
- 5 You can obtain CD information (artist, track, etc.) via Disc2Phone if you are connected to the Internet while extracting music from a CD.
- For safe disconnection of the USB cable in File transfer mode, right-click on the Removable Disk icon in Windows Explorer and select Eject.

#### www.SonyEricsson.com/ support

More information about moving files to your WALKMAN™ phone is available at www.SonyEricsson.com/support.

#### HPM-80

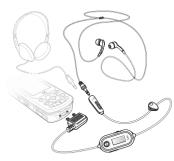

With the radio portable handsfree, HPM-80, you can listen to the radio and control the WALKMAN™ player in the phone. If you receive a call when using the HPM-80, the music stops and you can answer the call. When the call is ended or if the call is rejected the HPM-80 continues to play. The HPM-80 can be used as a standard handsfree device for receiving and making calls even if it is turned off.

You can use the HPM-80 to:

- manually or automatically search for radio broadcasting frequencies.
- play and pause music.
- · move between music files.
- fast forward or rewind.

- increase or decrease the volume.
- mute the ear speakers or the microphone.
  - **▶** 14 Phone and menu overview.

#### To use the HPM-80

- 1 Turn on your phone and connect the HPM-80
- 2 Press and hold the MP/FM ON/OFF button to turn on the HPM-80.
- 3 Press the MP/FM ON/OFF button to switch between the radio and WALKMAN™ player.
- To save battery power, turn off the HPM-80 when it is not in use.

To use to the radio

**➡** 30 Radio.

To control the WALKMAN™ player

**⇒** 31 WALKMAN™ player.

#### Camera

To take a picture or record a video clip

1 Close the phone. From standby, press and hold 1 to activate the camera. Use the navigation key to switch between camera and video recorder.

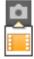

- 2 Press to take a picture or start recording. To end video recording, press again.
- To take another picture or record another clip, press to return to the viewfinder.
- To deactivate the camera or the video recorder, press and hold (≤).

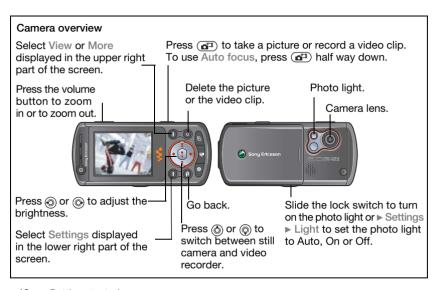

#### Camera settings

When you are in the viewfinder
▶ Settings to view a number of options to adjust and enhance your pictures and video clips before taking or recording them.

For more details > 28 Camera and video recorder

#### **Downloading settings**

Download settings for Internet/ WAP browsing, email and MMS (picture messaging) at www.SonyEricsson.com/support.

#### To download settings

- On your computer, browse to www.SonyEricsson.com/support.
- 2 Select a region and a country or Global support area.
- 3 Select the *Phone setup* tab, and select a phone model.
- 4 Select which setting to download to your phone.

#### Browsing the internet

Browse the Internet using HTTP (Hyper Text Transfer Protocol). Download settings as described above.

#### To select an Internet profile

► Settings and use ⊚ or ⊚ to scroll to the Connectivity tab ► Internet settings ► Internet profiles and select a profile to use

#### To start browsing

▶ Internet services and select a service or ▶ Internet services ▶ More to view options.

#### To stop browsing

More ► Exit browser.

#### Phone and menu overview

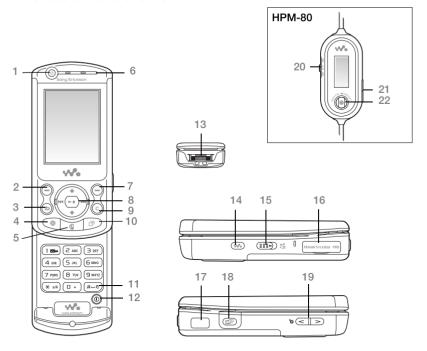

- 1 Video call camera Selection key 3 **★**) Back kev 4 Internet button 5 Video call kev 6 Far speaker 7 Selection key 8 Navigation key/WALKMAN™ player control q C C kev 10 (A) Activity menu (#এই) Silent kev 11 Power on/off button 12 13 Connector for charger and HPM-80 14 WALKMAN™ player button Lock switch 15 16 Memory Stick PRO Duo™ slot 17 Infrared port **)**-Camera button 18 19 Volume, camera and picture zoom buttons 20 HPM-80 buttons for radio, play/pause and mute/unmute control
- 22 HPM-80 On/Off, MP/FM button

HPM-80 volume buttons

For more information **→** 18 Navigation

21

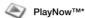

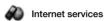

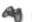

#### Entertainment

Online services\*
Games
VideoDJTM
PhotoDJTM
MusicDJTM
Remote control
Record sound

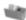

#### File manager

Pictures Videos Sounds Themes Web pages Games Applications Other

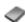

#### Contacts\*\*

Options: Speed dial My business card Groups\*\* SIM contacts\*\* Special numbers Advanced

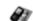

Video call

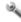

#### Settinas

General
Profiles
Time & date
Language
Voice control
Update service
New events
Shortcuts
Start-up menu
Locks
Setup wizard
Tips and tricks
Phone status
Master reset

Sounds & alerts
Ring volume
Ringtone
Silent mode
Increasing ring
Vibrating alert
Open phone sounds
Message alert
Key sound

Display
Wallpaper
Themes
Start-up screen
Screen saver
Brightness
Edit line names\*

Calls
Divert calls
Manage calls
Time & cost\*
Show/hide my no.
Handsfree

Switch to line 2\*

\*Connectivity
Bluetooth
Infrared port
USB connection
Synchronization
Device mgmt.
Mobile networks
Data comm.
Internet settings
Streaming settings
Settings for Java<sup>TM</sup>
Accessories

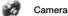

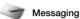

WALKMAN

Write new Inbox My friends Email Call voicemail Drafts Outbox Sent messages Saved messages Templates Settings

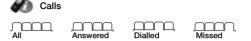

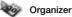

Alarms
Applications
Calendar
Tasks
Notes
Synchronization
Timer
Stopwatch
Light
Calculator
Code memo

<sup>\*</sup> Please note that some menus are operator-, network- and subscription-dependent.

<sup>\*\*</sup>The menu depends on which contacts application is selected as default.

#### **Navigation**

**▶** 7 More information

The main menus are shown as icons on the desktop. Some submenus include tabs that appear on the screen. Scroll to a tab by pressing the navigation key left or right and select an option.

| Key         | Press to                                                                                                    |
|-------------|----------------------------------------------------------------------------------------------------|
| <b>③</b>    | go to the desktop or to select highlighted items.                                                           |
| <b>0000</b> | move through menus and tabs.                                                                                |
|             | select options shown immediately above these keys on the screen.                                            |
| <b>(</b>    | go back one level in the menus. Press and hold to return to standby or to end a function.                   |
| C           | delete items, such as pictures, sounds and contacts.  During a call, press and hold to mute the microphone. |
| (#)         | open the browser.                                                                                           |
|             | make a video call or to enter video call mode.                                                              |
| <b></b>     | open the activity menu ▶ 20 Activity menu.                                                                  |
| ₩•          | open or minimize the WALKMAN™ player.                                                                       |
|             | take a picture or to record a video clip.                                                                   |
| 1           | Press and hold to call your voicemail service (if set).                                                     |
| 2 - 9       | Press and hold any of these keys to reach a contact beginning with a specific letter.                       |

| 1 - 9  | Press a number key and ▶ Call to speed dial.                                                                                                    |
|--------|----------------------------------------------------------------------------------------------------|
| # - 37 | Press and hold to set the phone to silent. The alarm signals even if the phone is set to silent. Turn off the ringtone when receiving a call.                                                                                                    |
|        | view status information in standby. zoom in when using the camera. increase the volume during a call, or when using the WALKMAN™ player. Press and hold to go back one track. Quickly press twice to reject a call. Press and hold to voice dial, alternatively say your magic word (if set)   22 To make a call. |
| •      | zoom out when using the camera. decrease the volume during a call, or when using the WALKMAN <sup>TM</sup> player. Press and hold to go forward one track. Press and hold to voice dial, alternatively say your magic word (if set)  ## 22 To make a call.                                                        |
| ► Info | Find more information, explanations or tips about selected features, menus or functions available in your phone.                                                                                                    |
| ► More | Enter a list of options. There are different alternatives in the list of options depending on where you are in the menus.                                                                                                    |

#### **Entering letters**

There are two ways of entering letters when writing a message or writing a name in contacts:

- Multitap text input Press each key as many times as needed to show the letter you want.
- T9™ Text Input
   Press each key only once, even if the letter you want is not the first letter on the key.

#### To enter letters using T9™ Text Input

- 1 To enter text, you have to be in a function where text input is possible, for example, ▶ Messaging ▶ Write new ▶ Text message.
- 2 For example, to write the word "Jane", press (5), (2), (6), (3).
- 4 Continue writing your message. To enter a mark, press 1 and then 6 or repeatedly. Accept by pressing 4-3.

#### To select another writing method

Before, or while entering letters, press and hold (\*\*) to select another writing method

#### Activity menu

You can open the activity menu almost anywhere in the phone to view and handle new events, and access bookmarks and shortcuts.

To open and close the activity menu Press (3).

#### Activity menu tabs

- New events such as missed calls and messages.
- My shortcuts and applications that are running in the background.
- Bookmarks vour Internet bookmarks.
- If you want new events to appear as pop-up text instead of in the activity menu, ▶ Settings ▶ the General tab
   New events ▶ Popup.

#### File manager

Use the File manager to handle items such as Pictures, Videos, Sounds, Themes, Web pages, Games and Applications saved in the phone memory or on a Memory Stick.

Move and copy files between the phone, a computer and a Memory Stick.

Create subfolders to move or copy files to. Games and applications can only be moved within the Games and Applications folders and from the phone memory to a Memory Stick.

Unrecognized files are saved in the Other folder.

When handling files, you can select several or all files in a folder at the same time for all items except Games and Applications.

All files are automatically saved in the phone memory. If the phone memory is full and you have a Memory Stick inserted the files will automatically be saved on the Memory Stick. If both the phone memory and the Memory Stick are full, you cannot save any files until you have removed content.

#### File manager menu tabs

The file manager is divided into three tabs and icons are included to indicate where the files are saved.

- All all content in the phone memory and on the Memory Stick.
- Memory Stick all content on the Memory Stick.
- Phone all content in the phone memory.

#### File information

Items that are downloaded, or received using one of the available transfer methods, may be copyright-protected. If a file is protected, you may not be able to copy or send that file. A DRM-protected file has a key symbol. View file information by highlighting it

#### To use a file from the file manager

- 1 ▶ File manager and select a folder.
- Scroll to a file ► More.

#### To move or copy a file to a Memory Stick or to the phone memory

- 1 ► File manager and select a folder.
- 2 Scroll to a file ► More ► Manage files
  ► Move to move the file or ► More
  - ▶ Manage files ▶ Copy to copy the file.
- 3 Select to move or copy the file to the Memory Stick or to the phone memory ▶ Select.

### To move or copy files to a computer

→ 9 Transferring music and → 33

Transferring files using the USB cable.

#### To create a subfolder

- 1 ► File manager and select a folder.
- 2 ► More ► New folder and enter a name for the folder.
- 3 ▶ OK to save the folder.

#### To select several files

- 1 ▶ File manager and select a folder.
- 2 ► More ► Mark ► Mark several.
- 3 Scroll to select files and press Mark or Unmark

### To delete a file or a subfolder from the File manager

- 1 ▶ File manager and select a folder.
- 2 Scroll to a file or a subfolder ► More

  ▶ Delete

## Formatting a Memory Stick You can format a Memory Stick to delete

all information from it, or if it has been corrupted.

#### To format the Memory Stick

 File manager and select the Memory Stick tab ► More
 Format M.S.

### Calling

#### Making calls

Before you can make or receive any calls, you must turn on the phone and be within range of a network.

#### To make a call

- 1 Enter the phone number (with international country code and area code, if applicable).
- 3 ► End call to end the call.

# To change the ear speaker volume Press ▲ or ▼ to increase or decrease the ear speaker volume during a call.

### To use the loudspeaker during a voice call

- ► More ► Turn on speaker or Turn off speaker.
- Do not hold the phone to your ear while using the loudspeaker. This could damage your hearing.

#### To turn off the microphone

- 1 Press and hold ©.
- 2 To resume the conversation, press and hold © again.

#### Receiving calls

#### To answer or reject a call

► Answer or ► Busy.

#### To check missed calls from standby

- If pop-up is set to default:
  - ► Calls and use ⑤ or ⑥ to scroll to the Missed tab. Scroll ⑥ and ⑥ to select a number and ► Call to make a voice call or ► ④ to make a video call

#### **Emergency calls**

Your phone supports international emergency numbers, for example, 112 and 911. These numbers can normally be used to make an emergency call in any country, with or without a SIM card inserted, if a 3G (UMTS) or GSM network is within range.

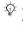

In some countries, other emergency numbers may also be promoted. Your network operator may therefore have saved additional local emergency numbers on the SIM card.

#### To make an emergency call

Enter 112 (the international emergency number) ► Call.

### To view your local emergency numbers

► Contacts ► Options ► Special numbers ► Emergency nos.

#### Video call

See a contact live on screen during calls.

#### Before you start

To make a video call, both you and the person you are calling need a subscription that supports the 3G (UMTS) service, and you need to be within range of a 3G (UMTS) network. 3G (UMTS) service is available when the 3G icon appears in the status bar.

#### To make a video call

- 1 Press when 3G (UMTS) service is available.
- Enter a phone number ➤ Call or ➤ Call...
   Contacts to retrieve a phone number and press ➤ Call or (4).
- 3 Camera to switch between the front camera and the back camera. Use the back camera to show the recipient a full image of your surroundings.

#### Video call options

Press and to select from the following options:

- Stop camera/Start camera turn the outgoing video camera on and off. An alternative picture is showed when the camera is off.
- Turn off speaker/Turn on speaker

   turn the incoming sound on and off during a video call.
- Mute microphone/Unmute mic.

   turn the microphone on and off during a video call (this option is available during calls).
- Save picture save the image in the large window.
- Switch pictures the incoming or the outgoing video in full size display.
- Hide small pic./Show small pic.
   hide or show the small picture.
- · Advanced:
  - ▶ Alternative pic. select a picture to show to the recipient when the camera is off.
  - ► Answer mode select if the front camera should be on or off when you answer a video call.
  - ➤ Audio options select if microphone, speaker phone, or both should be on or off when making a call.

- ▶ Brightness select brightness level of the outgoing message.
   ▶ Video quality select the picture quality for outgoing video calls.
   Changes do not take affect during an ongoing video call.
- ▶ Mirror image see the same outgoing video or picture you have selected to send to the recipient.
- ➤ Night mode use when the lighting conditions are poor. This setting affects the outgoing video.
- ➤ Contacts select to view contact information such as to check a number during a call.
- ► Transfer sound transfer the sound to and from a handsfree equipment using Bluetooth<sup>TM</sup> wireless technology.
- Demo clip turn on or off.

#### Contacts

You can save your contact information in the phone memory as contacts, or on the SIM card as names and numbers. You can choose which contact information – Phone contacts or SIM contacts – is shown as default. For useful information and settings ▶ Contacts ▶ Options.

#### Default contacts

If you select to use Phone contacts as default, your contacts will show all the information saved in Contacts. If you select SIM contacts as default, the contacts will only show names and numbers saved on the SIM card.

#### To select default contacts

- 1 ► Contacts ► Options ► Advanced
  ► Default contacts
- Select Phone contacts or SIM contacts

#### Phone contacts

Save contacts in the phone with names, phone numbers and personal information. You can also add pictures and ringtones to contacts. Use ③, ⑤, ⑥ and ⑥ to scroll between the tabs and their information fields

#### To add a phone contact

- 1 ▶ Contacts ▶ New contact ▶ Add.
- 2 Enter the name ▶ OK.
- 3 Enter the number ▶ OK.
- 4 Select a number type.
- 5 Scroll between the tabs and select the fields to add information. To enter symbols such as @, ► More ► Add symbol and select the symbol ► Insert.
- 6 When all information is entered ▶ Save.

### To automatically save names and phone numbers to the SIM card

- ► Contacts ► Options ► Advanced
- ▶ Auto save on SIM and select On.

### To add a picture or a ringtone to a phone contact

- 1 ► Contacts and select a contact to add a picture or personal ringtone to ► More ► Edit contact
- 2 Select the relevant tab and then select Picture or Ringtone and ► Add.
- 3 Select a picture or sound and ▶ Save.

#### Calling contacts

You can call one of your contacts, or a number on your SIM card.

If Phone contacts is set as default, you can choose to call from contacts or from the SIM card

If SIM contacts is set as default, you can only call numbers on the SIM card.

#### To call a phone contact

- 1 ► Contacts. Scroll to, or enter the first letter or letters of the contact.
- 2 When the contact is highlighted, press ⊚ or ⊚ to select a number ► Call or press <a>¶</a> to make a video call.

#### Sending contacts

You can send contacts using one of the available transfer methods

#### To send a contact

- ▶ Contacts and select a contact
- More ► Send contact and select a transfer method

#### Call list

The most recent numbers called are saved in the call list

#### To call a number from the call list

- 1 ▶ Calls from standby and select a tab.
- 2 Use @, @, @ and @ to scroll to a name or number ▶ Call or press 📵 to make a video call

#### To add a number from the call list to contacts

- 1 ▶ Calls from standby and select a tab.
- Scroll to a number ► More
  - Save number
- 3 ▶ New contact to create a new contact. or select an existing contact to add the number to.

### Messaging

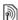

Your phone supports various messaging services. Please contact your service provider about the services you can use. or for more information visit www.SonvEricsson.com/support.

#### Picture messages (MMS)

Picture messages can contain text. pictures, video clips, camera pictures. sound recordings and signatures. You can send picture messages to a mobile phone or an email address.

#### Before you start

Both you and the recipient must have subscriptions that support picture messaging.

Before sending a picture message. make sure that:

- 1 The address of your message server is set ▶ Messaging ▶ Settings
  - ▶ Picture message ▶ Message server.
- 2 You have entered the correct settings ▶ Messaging ▶ Settings ▶ Picture message ▶ Internet profiles. If no Internet profile exists, you can automatically receive all the settings for MMS in a message from your network operator or from www.SonvEricsson.com/support.

#### Creating and sending picture messages

Select to write text. Add picture Add sound, Add video, Add page, Add signature and Attachments. You can add an already existing file or use camera pictures and videos. or the sound recorder to record sounds.

#### To create and send a picture message

- 1 ► Messaging ► Write new ► Picture msg ▶ More to view a list of items to add to your message. Select an item.
- 2 More to add more items to the message. For specific item options. select items in the message and press the left selection kev.
- 3 When ready to send ▶ Continue.
- 4 ► Enter email addr. or ► Enter phone no. or ▶ Contacts look-up to retrieve a number or group in Contacts.
- 5 Select from the last used recipients list Send
- To send a message to an email address. vou need to set an email gateway number. ▶ Messaging ▶ Settings ▶ Text message ▶ Email gateway. The number is supplied by your service provider.

#### To save items from a picture message

When you have viewed a picture message ▶ More ▶ Save items and select an item from the list that appears.

#### Text messaging (SMS)

Text messages can contain simple pictures, animations, melodies and sound effects

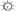

ന് If you send a text message to a group. vou are charged for each member.

#### Before you start

Make sure that the number of your service centre is set. The number is supplied by your service provider and is usually saved on the SIM card.

#### To set the service centre number

- 1 ► Messaging ► Settings ► Text message ▶ Service centre. If the service centre number is saved on the SIM card, it is shown in the list.
- 2 If there is no number in the list ▶ New service centre and enter the number. including the international "+" sign and country code ▶ Save.

#### Sending text messages

For information about entering letters.

20 Enterina letters.

#### To write and send a text message

- 1 ► Messaging ► Write new
  - ► Text message.
- 2 Write your message. ▶ Continue. (If you want to save the message for later, press ♠ Yes to save it in Drafts.)
- 3 ▶ Enter phone no. and enter a number, or ▶ Contacts look-up to retrieve a number or a group from Contacts, or ▶ Enter email addr. or select from the last used recipients list ▶ Send.

#### To copy and paste text in a message

- 1 While writing your message ▶ More ▶ Edit ▶ Copy all to copy all of the text in your message or ▶ Copy text ▶ Start and use the navigation key to scroll and mark text in your message ▶ End.
- 2 ► More ► Edit ► Paste.

#### To insert an item in a text message

- 1 While writing your message ► More
  ► Add item
- 2 Select an item type and then an item.

### **Imaging**

#### Camera and video recorder

You can take pictures, record video clips, save, view and send them as email attachments or in picture messages. 

→ 13 Downloading settings.

If you try to record with a strong light source such as direct sunlight or a lamp, the screen may black out or the picture may be distorted

### Camera and video options

When the camera or video is activated

- ▶ Settings for the following options:
- Switch to video camera record a video clip or Switch to still camera – take a picture.
- · Shoot mode (camera):
  - Normal no frame.
  - ► Panorama join several pictures into one.
  - ► Frames add a frame to your picture.
  - ▶ Burst take a rapid sequence of pictures.
  - Self-portrait take a picture of yourself with the camera on the front of the phone.

- Shoot mode (video):
   For picture message, Normal or Self-portrait
- Picture size (camera) Large 1632x1224, Medium 640x480 or Small 160x120.
- Video size (video) only available when Self-portrait is selected in Shoot mode.
- Turn on night mode adapt to poor lighting conditions.
- Light select Auto, On or Off.
- Turn on self-timer (camera) take a picture a few seconds after pressing the camera button
- Effects:
  - ▶ Off no effect.
  - ▶ Black & white no colour.
  - ▶ Negative reversed colours.
  - ► Sepia brown tint.
  - ▶ Solarize overexposure.
- White balance adjust the colours to lighting conditions.
- Turn on spot photometry adjust exposure to the centre of the picture or video

- Picture quality (camera):
   Normal or Fine picture quality.
- Shutter sound (camera) select different shutter sounds
- Turn on time and date (camera) add time and date
- Reset file no. (camera) reset the file number counter.
- Save to select Memory Stick or Phone memory to save the picture or video.
- Turn on mirroring shows a mirrored image in self-portrait mode.

## Transferring pictures to your computer

Using the USB cable, you can drag-and-drop camera pictures to a computer running Windows® 2000, Windows XP and Mac OS X → 33 Transferring files using the USB cable.

To further enhance and organize the camera pictures on a computer, Windows users can install Adobe® Photoshop® Album Starter Edition, included on the CD that comes with phone.

#### **Pictures**

Your phone comes with a number of pictures and animations. You can:

- Use a picture as wallpaper and as a screen saver.
- · Assign a picture to a contact.
- Exchange pictures using one of the available transfer methods.

#### To view your pictures

- 1 ▶ File manager ▶ Pictures.
- 2 The pictures are shown in thumbnail view. To get a full view ▶ View.

#### To send a picture

- 1 ▶ File manager ▶ Pictures and scroll to a picture. ▶ More ▶ Send and select a transfer method.
- 2 For more options ▶ More.
- All phones that support pictures can receive the picture size 160x120. Some phones that support pictures cannot receive picture sizes of more than 160x120. The best picture size to view on a computer is 1632x1224.

#### **Entertainment**

#### Radio

To be able to listen to the radio you must turn on your phone and connect the HPM-80. The latest used broadcasting frequency will automatically start when the radio is turned on.

© Do not use the phone in areas where mobile phones are prohibited, → 37 Guidelines for Safe and Efficient Use.

#### To listen to the radio

- 1 Turn on your phone and connect the HPM-80.
- 2 Press and hold the MP/FM ON/OFF button to turn on the HPM-80.
- 3 Press the MP/FM ON/OFF button to switch to the radio.

#### HPM-80 radio control

- Slide 
   or 
   to manually find a broadcasting frequency.
- Slide and hold 

  or 

  to manually fast search for a broadcasting frequency.
- Press II to automatically search for a broadcasting frequency.
- Press and hold I to mute and unmute the ear speakers.
- Press the volume buttons to increase or decrease the volume.

#### WALKMAN™ player

You can control the WALKMAN™ player with the HPM-80.

#### To control the WALKMAN™ player

- 1 Turn on your phone and connect the HPM-80.
- 2 Press and hold the MP/FM ON/OFF button to turn on the HPM-80.
- 3 Press the MP/FM ON/OFF button to switch to the WALKMAN™ player.
- 4 Press III to start or pause music.

#### HPM-80 WALKMAN™ player control

- Slide 
   or 
   for previous or next track.
- Slide and hold 
   or 
   to rewind or fast forward between tracks.
- Press and hold **II** to mute and unmute the ear speakers.
- Press the volume buttons to increase or decrease the volume.

#### PlavNow™

Listen to music before you purchase and download it to your phone.

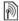

This function is network- or operator-dependent. Contact your network operator for information about your subscription and PlayNow™. In some countries you may be able to purchase music tones from some of the world's top musical artists.

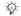

This service is not available in all countries.

#### Before you start

If settings are not in your phone 

13 Downloading settings.

#### To listen to PlayNow™ music

► PlayNow™ and select music from a list.

#### Downloading from PlayNow™

The total price appears when you select to download and save a music file. Your phone bill or prepay card is debited when a purchase is accepted. Terms and conditions are also provided in the phone kit.

#### To download a music file

- 1 When you have listened to a music file and agreed to accept the conditions. ► Yes to download
- 2 A text message is sent to confirm payment and the file is made available to download. Music is saved in File manager ▶ Sounds.

#### Ringtones and melodies

You can exchange music, sounds and tracks, for example, using one of the available transfer methods

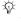

You are not allowed to exchange some copyright-protected material. A DRMprotected file has a key symbol.

#### To select a ringtone

▶ Settings ▶ and scroll to the Sounds & alerts tab ▶ Ringtone.

#### To turn the ringtone on or off

Press and hold (#=3) from standby. All signals except the alarm signal are affected.

#### To set the ringtone volume

- 1 ▶ Settings ▶ and scroll to the Sounds & alerts tab ► Ring volume and press n or to decrease or increase the volume
- 2 ▶ Save.

#### To set the vibrating alert

- Settings ▶ the Sounds & alerts tab.
- Vibrating alert and select a setting.

#### Sounds and alerts options

From Settings ▶ the Sounds & alerts tab, you can set:

- Message alert select how to be notified of an incoming message.
- Key sound select what sound to hear when you press the keys.

#### Connectivity

### Transferring files using the USB cable

When you connect your phone to a computer using the USB cable, the Memory Stick and the phone memory appear as drives or devices on the computer. If you are a Windows user, you can install the USB cable drivers using the CD that comes with your phone 34 To install the USB drivers.

Only use the USB cable that comes with the phone, and connect the USB cable directly to your computer. Do not remove the USB cable from the phone or computer during file transfer as this may corrupt the Memory Stick and the phone memory.

You can use the drag-and-drop functionality in your computer to:

- Transfer files between your phone and the computer.
- Move, delete and organize files in the phone memory or on the Memory Stick.
- Your computer needs to have one of the following operating systems to be able to use this feature: Windows® 2000, Windows XP and Mac OS X.

#### To install and use the USB cable

- 1 Computer: Install the Sony Ericsson PC Suite from the CD that comes with the phone.
- 2 Connect the USB cable to the phone and the computer.
- 3 Phone: ➤ Settings ➤ the Connectivity tab ➤ USB connection ➤ Phone mode to synchronize with the computer or use the phone as a modem. The phone will remain on in this mode
- 4 Phone: ➤ Settings ➤ the Connectivity tab ➤ USB connection ➤ File transfer to transfer music, pictures and other files to your phone. The phone will turn off in this mode.
- 5 For safe disconnection of the USB cable in File transfer mode, right-click on the Removable Disk icon in Windows Explorer and select Eject.
- 6 Remove the USB cable from your phone.

#### To install the LISE drivers

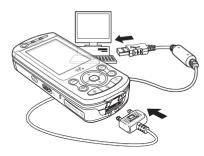

- 1 Turn on your computer and insert the CD that came with your phone. If the PC Suite installation window opens. simply close it as it is not needed here.
- 2 Turn on your phone and connect the USB cable to a computer and to the phone. The "Found New Hardware Wizards" starts on the computer.
- 3 Computer: Click Install the software automatically and click Next.
- 4 The wizard should find the USB software drivers automatically. Click Finish
- 5 Repeat steps 3 and 4 until all five drivers are installed

#### Update service

Keep your phone updated with the latest software. When a new software version is available, you can download and install it without affecting the user data in your phone.

Choose one of the following methods to update your phone:

- over the air via your phone or
- online via the provided USB cable and an Internet-connected computer.

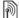

The Update service requires data access (GPRS). Your operator will provide you with a subscription with data access and with price information.

#### Before you start

If settings are not in your phone

13 Downloading settings.

#### To use Update service over the air

- 1 ▶ Settings ▶ the General tab
  - ▶ Update service.
- 2 ► Search for update to search for the latest available software. Start the update process by following the installation instructions, or ▶ Software version to display the current software installed in your mobile phone, or Reminder to set when to search
  - for new software.

#### To use Update service online

- 1 Connect the USB cable to the computer and the phone.
- 2 Visit www.SonyEricsson.com/support.
- 3 Select a region and country.
- 4 Enter the product name.
- 5 Select Sony Ericsson Update Service and follow the instructions.

#### Important information

Sony Ericsson Consumer Web site On www.SonyEricsson.com there is a support section where help and tips are only a few clicks away. Here you will find the latest computer software updates and tips on how to use your product more efficiently.

#### Service and support

From now on you will have access to a portfolio of exclusive service advantages such as:

- Global and local websites providing support.
- A global network of Call Centers.
- An extensive network of Sony Ericsson service partners.
- A warranty period. Learn more about the warranty conditions in this user guide.

On www.SonyEricsson.com, under the support section in the language of your choice, you will find the latest support tools and information, such as software updates, Knowledgebase, Phone setup and additional help when you require it.

For operator-specific services and features, please contact your network operator for more information. You can also contact our Call Centers. See the phone number for the nearest Call Center in the list below. If your country/region is not represented in the list, please contact you local dealer. (The phone numbers below were correct at the time of going to print. On www.SonyEricsson.com you can always find the latest updates.)

In the unlikely event that your product needs service, please contact the dealer from whom it was purchased or one of our service partners. Save your original proof of purchase, you will need it if you need to claim warranty.

For a call to one of our Call Centers you will be charged according to national rates, including local taxes, unless the phone number is a toll-free number.

questions.NZ@support.sonyericsson.com

| country        | phone number                                                | email adress                          |
|----------------|-------------------------------------------------------------|---------------------------------------|
| Australia      | 1-300 650 050                                               | questions.AU@support.sonyericsson.com |
| Argentina      | 800-333-7427                                                | questions.AR@support.sonyericsson.com |
| Austria        | 0810 200245                                                 | questions.AT@support.sonyericsson.com |
| Bangalore      | 080-57505555                                                | question.IN@support.sonyericsson.com  |
| Belgium        | 02-7451611                                                  | questions.BE@support.sonyericsson.com |
| Brazil         | 4001-0444                                                   | questions.BR@support.sonyericsson.com |
| Canada         | 1-866-766-9374                                              | questions.CA@support.sonyericsson.com |
| Central Africa | +27 112589023                                               | questions.CF@support.sonyericsson.com |
| Chile          | 123-0020-0656                                               | questions.CL@support.sonyericsson.com |
| China          | 4008100000                                                  | questions.CN@support.sonyericsson.com |
| Colombia       | 18009122135                                                 | questions.CO@support.sonyericsson.com |
| Croatia        | 062 000 000                                                 | questions.HR@support.sonyericsson.com |
| Czech Republic | 844 550 055                                                 | questions.CZ@support.sonyericsson.com |
| Denmark        | 33 31 28 28                                                 | questions.DK@support.sonyericsson.com |
| Finland        | 09-299 2000                                                 | questions.Fl@support.sonyericsson.com |
| France         | 0 825 383 383                                               | questions.FR@support.sonyericsson.com |
| Germany        | 0180 534 2020                                               | questions.DE@support.sonyericsson.com |
| Greece         | 801-11-810-810                                              |                                       |
|                | 210-89 91 919 (from mobile)                                 | questions.GR@support.sonyericsson.com |
| Hong Kong      | 8203 8863                                                   | questions.HK@support.sonyericsson.com |
| Hungary        | 01 437 7300                                                 | questions.HU@support.sonyericsson.com |
| India          | 39011111 (Add STD code when dialling from a GSM connection) |                                       |
|                |                                                             | questions.IN@support.sonyericsson.com |
| Indonesia      | 021-2701388                                                 | questions.ID@support.sonyericsson.com |
| Ireland        | 1850 545 888                                                | questions.IE@support.sonyericsson.com |
| Italy          | 06 48895206                                                 | questions.IT@support.sonyericsson.com |
| Malaysia       | 03-78809800                                                 | questions.MY@support.sonyericsson.com |
| Mexico         | 001-95-888-821-8408                                         | questions.MX@support.sonyericsson.com |
| Mumbai         | 022-56995555                                                | questions.IN@support.sonyericsson.com |
| Netherlands    | 0900 899 8318                                               | questions.NL@support.sonyericsson.com |

0800-100150

New Zealand

Norway 915 OO 940 Philippines 02-6351860 Poland 0 (prefix) 22 6916200 Portugal 808 204 466 Domania (+4021) 401 0401 Ruccia 005 7870086 Singapore 67440733 Slovakia 02-5443 6443 South Africa 0861 632222 Snain 902 180 576 Sweden 013-24 45 00 Switzerland U848 854 U4U Taiwan 02-25625511 Thailand 02-2483030 0212 47 37 777 Turkey United Arah Emirates 43 919880

questions.NO@support.sonvericsson.com questions PH@support sonveriosson.com questions PL@support.sonvericsson.com questions PT@support sonveriosson.com questions RO@support sonveriesson com questions RU@support sonveriosson.com questions SG@support sonveriosson com questions.SK@support.sonvericsson.com questions.ZA@support.sonvericsson.com questions.ES@support.sonvericsson.com questions.SE@support.sonvericsson.com questions CH@support sonvericsson com questions.TW@support.sonvericsson.com questions.TH@support.sonvericsson.com questions TR@support sonveriesson com questions.AE@support.sonvericsson.com questions.GB@support.sonvericsson.com questions US@support sonveriosson.com questions.VE@support.sonvericsson.com

#### Guidelines for Safe and Efficient Use

08705 23 7237

1-866-766-037/

0-800-100-2250

Please read this information before using your mobile phone.

#### Recommendations

United Kingdom

I Initad States

Venezuela

- Always treat your product with care and keep it in a clean and dust-free place.
- Do not expose your product to liquid or moisture or humidity.
- Do not expose your product to extreme high or low temperatures.
- Do not expose your product to open flames or lit tobacco products.
- Do not drop, throw or try to bend your product
- Do not paint your product.
- Do not use your product near medical equipment without requesting permission.

- Do not use your product when in, or around aircraft, or areas posted "turn off two-way radio".
- Do not use your product in an area where a potentially explosive atmosphere exists.
   Do not place your product or install
- wireless equipment in the area above your car's air bag.

  Do not attempt to disassemble your product. Only Sony Friesson.
- product. Only Sony Ericsson authorised personnel should perform service.

# 7.7

#### Antenna

Only use an antenna that has been specifically designed by Sony Ericsson for your mobile phone. Use of unauthorised or modified antennas could damage your mobile phone and may violate

regulations, causing loss of performance and SAR levels above the recommended limits (see below).

#### Efficient use

Hold your mobile phone as you would any other phone. Do not cover the top of the phone when in use, as this affects call quality and may cause the phone to operate at a higher power level than needed, thus shortening talk and standby times.

### Radio frequency (RF) exposure and SAR

Your mobile phone is a low-power radio transmitter and receiver. When it is turned on, it emits low levels of radio frequency energy (also known as radio waves or radio frequency fields).

Governments around the world have adopted comprehensive international safety guidelines, developed by scientific organizations, e.g. ICNIRP (International Commission on Non-Ionizing Radiation Protection) and IEEE (The Institute of Electrical and Electronics Engineers Inc.) through periodic and thorough evaluation of scientific studies. These guidelines establish permitted levels of radio wave exposure for the general population. The levels include a safety margin designed to assure the safety of all persons, regardless of age and health, and to account for any variations in measurements.

Specific Absorption Rate (SAR) is the unit of measurement for the amount of radio frequency energy absorbed by the body when using a mobile phone. The SAR value is determined at the highest certified power level in laboratory conditions, but the actual SAR level of the mobile phone while operating can be well below this value.

This is because the mobile phone is designed to use the minimum power required to reach the network

Variations in SAR below the radio frequency exposure guidelines do not mean that there are variations in safety. While there may be differences in SAR levels among mobile phones, all Sony Ericsson mobile phone models are designed to meet radio frequency exposure guidelines.

A separate leaflet with SAR information for this mobile phone model is included with the material that comes with this mobile phone. This information can also be found, together with more information on radio frequency exposure and SAR, on www.SanvFriesson.com

#### Driving

Please check if local laws and regulations restrict the use of mobile phones while driving or require drivers to use handsfree solutions. We recommend that you use only Sony Ericsson handsfree solutions intended for use with your product. Please note that because of possible interference to electronic equipment, some vehicle manufacturers forbid the use of mobile phones in their vehicles unless a handsfree kit with an external antenna supports the installation.

Always give full attention to driving and pull off the road and park before making or answering a call if driving conditions so require.

#### Personal medical devices

Mobile phones may affect the operation of cardiac pacemakers and other implanted equipment. Please avoid placing the mobile phone over the pacemaker, e.g. in your breast pocket. When using the mobile phone, place it at the ear opposite the pacemaker. If a minimum distance of 15 cm (6 inches) is kept between the mobile phone and the pacemaker, the risk of interference is limited. If you have any reason to suspect that interference is taking place, immediately turn off your mobile phone. Contact your cardiologist for more information.

For other medical devices, please consult the manufacturer of the device.

#### **CHILDREN**

DO NOT ALLOW CHILDREN TO PLAY WITH YOUR MOBILE PHONE OR ITS ACCESSORIES. THEY COULD HURT THEMSELVES OR OTHERS, OR COULD ACCIDENTALLY DAMAGE THE MOBILE PHONE OR ACCESSORY

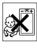

YOUR MOBILE PHONE OR ITS ACCESSORY MAY CONTAIN SMALL PARTS THAT COULD BE DETACHED AND CREATE A CHOKING HAZARD

### Disposal of old electrical & electronic equipment

This symbol on the product or on its packaging indicates that this product shall not be treated as household waste listed it shall be handed over

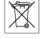

to the applicable collection point for the recycling of electrical and electronic equipment. By ensuring this product is disposed of correctly, you will help prevent potential negative consequences for the environment and human health, which could otherwise be caused by inappropriate waste handling of this product. The recycling of materials will help to conserve natural resources. For more detailed information about recycling of this product, please contact your local city office or your household waste disposal service or the shop where you purchased the product.

#### Power supply

Connect the AC power adapter only to designated power sources as marked on the product. Make sure the cord is positioned so that it will not be subjected to damage or stress. To reduce risk of electric shock, unplug the unit from any power source before attempting to clean it. The AC power adapter must not be used outdoors or in damp areas. Never alter the cord or plug. If the plug will not fit into the outlet, have a proper outlet installed by a qualified electrician.

#### **Emergency calls**

Mobile phones operate using radio signals, which cannot guarantee connection under all conditions. Therefore you should never rely solely upon any mobile phone for essential communications (e.g. medical emergencies).

Emergency calls may not be possible on all cellular networks or when certain network services and/or mobile phone features are in use. Check with your local service provider.

#### Battery use and care

We recommend that you fully charge the battery before you use your mobile phone for the first time. The battery can only be charged in temperatures between +5°C (+41°F) and +45°C (+113°F)

A new battery or one that has not been used for a long time could have reduced capacity the first few times it is used.

The talk and standby times depend on the actual transmission conditions when using the mobile phone. If the mobile phone is used near a base station, less power is required and talk and standby times are prolonged.

- Warning! May explode if disposed of in fire
- Use only Sony Ericsson branded original batteries and chargers intended for use with your mobile phone. Other chargers may not charge sufficiently or may produce excessive heat. Using other batteries and chargers could be dangerous.
- Do not expose the battery to liquid.
- Do not let the metal contacts on the battery touch another metal object. This could short-circuit and damage the battery
- Do not disassemble or modify the battery.
- Do not expose the battery to extreme temperatures, never above +60°C (+140°F). For maximum battery capacity, use the battery in room temperature.
- Turn off your mobile phone before removing the battery.
- Keep out of children's reach.
- Use the battery for the intended purpose only.
  - Do not allow the battery to be put into the mouth. Battery electrolytes may be toxic if swallowed.

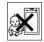

#### Disposing of the battery

Please check local regulations for disposal of batteries or call your local Sony Ericsson Call Center for information

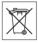

The battery should never be placed in municipal waste. Use a battery disposal facility if available

#### **End User Licence Agreement**

This wireless device ("Device") contains software owned by Sony Ericsson Mobile Communications AB ("Sony Ericsson") and its third party suppliers and licensors ("Software").

As user of this Device, Sony Ericsson grants you a non-exclusive, non-transferable, non-assignable license to use the Software solely in conjunction with the Device on which it is installed. Nothing herein shall be construed as a sale of the Software to a user of this Device.

You shall not reproduce, modify, distribute, reverse engineer, decompile, otherwise alter or use any other means to discover the source code of the Software or any component of the Software. For avoidance of doubt, you are at all times entitled to transfer all rights and obligations to the Software to a third party, solely together with the Device with which you received the Software, provided always that such third party agrees in writing to be bound by these rules.

You are granted this license for a term of the useful life of this Device. You can terminate this license by ransferring all your rights to the Device on which you have received the Software to a third party in writing. If you fail to comply with any of the terms and conditions set out in this license, it will terminate with immediate effect.

Sony Ericsson and its third party suppliers and licensors are the sole and exclusive owner of and retain all rights, title and interest in and to the Software. Sony Ericsson, and, to the extent that the Software contains material or code of a third party, such third party, shall be entitled third party beneficiaries of these terms

The validity, construction and performance of this license shall be governed by the laws of Sweden. The foregoing shall apply to the full extent permitted by, when applicable, statutory consumer rights.

#### **Limited Warranty**

Sony Ericsson Mobile Communications AB, S-221 88 Lund, Sweden, (Sony Ericsson), provides this Limited Warranty for your mobile phone and original accessory delivered with your mobile phone (hereinafter referred to as "Product"). Should your Product need warranty service, please return it to the dealer from whom it was purchased, or contact your local Sony Ericsson Call Center (national rates may apply) or visit

#### Our warranty

Subject to the conditions of this Limited Warranty, Sony Ericsson warrants this Product to be free from defects in design, material and workmanship at the time of its original purchase by a consumer, and for a subsequent period of one (1) year.

#### What we will do

If, during the warranty period, this Product fails to operate under normal use and service, due to defects in design, materials or workmanship, Sony Ericsson authorised distributors or service partners, in the country/region\* where you purchased the Product, will, at their option, either repair or replace the Product in accordance with the terms and conditions stigulated berein

Sony Ericsson and its service partners reserve the right to charge a handling fee if a returned Product is found not to be under warranty according to the conditions below.

Please note that some of your personal settings, downloads or other information may be lost when your Sony Ericsson Product is repaired or replaced. At present Sony Ericsson may be prevented by applicable law, other regulation or technical restrictions from making a backup copy of certain downloads. Sony Ericsson does not take any responsibility for any lost information of any kind and will not reimburse you for any such loss. You should always make backup copies of all the information stored on your Sony Ericsson Product such as downloads, calendar and contacts before handling in your Sony Ericsson Product for repair or replacement.

#### Conditions

- 1 The warranty is valid only if the original proof of purchase issued to the original purchaser by a Sony Ericsson authorised dealer, specifying the date of purchase and serial number\*\*, for this product, is presented with the Product to be repaired or replaced. Sony Ericsson reserves the right to refuse warranty service if this information has been removed or changed after the original purchase of the Product from the dealer.
- 2 If Sony Ericsson repairs or replaces the Product, the repaired or replaced Product shall be warranted for the remaining time of the original warranty period or for ninety (90) days from the date of repair, whichever is longer. Repair or replacement may involve the use of functionally equivalent reconditioned units. Replaced parts or components will become the property of Sony Ericsson.
- 3 This warranty does not cover any failure of the Product due to normal wear and tear, or due to misuse including but not limited to use in other than the normal and customary manner, in accordance with the Sony Fricsson instructions for use and maintenance of the Product. Nor does this warranty cover any failure of the Product due to accident. software or hardware modification or adjustment acts of God or damage resulting from liquid. A rechargeable battery can be charged and discharged hundreds of times. However, it will eventually wear out - this is not a defect. When the talk-time or standby time is noticeably shorter. it is time to replace your battery. Sony Ericsson recommends that you use only batteries and chargers approved by Sony Ericsson.

Minor variations in display brightness and color may occur between phones. There may be tiny, bright or dark dots on the display. These are called defective pixels and occur when individual dots have malfunctioned and can not be adjusted. Two defective pixels are deemed acceptable. Minor variations in camera image appearance may occur between phones. This is nothing uncommon and is not regarded as a defective camera module.

- 4 Since the cellular system on which the Product is to operate is provided by a carrier independent from Sony Ericsson, Sony Ericsson will not be responsible for the operation, availability, coverage, services or range of that system.
- 5 This warranty does not cover Product failures caused by installations, modifications, or repair or opening of the Product performed by a non-Sony Ericsson authorised person
- 6 The warranty does not cover Product failures which have been caused by use of accessories or other peripheral devices which are not Sony Ericsson branded original accessories intended for use with the Product
- 7 Tampering with any of the seals on the Product will void the warranty.
- 8 THERE ARE NO ÉXPRESS WARRANTIES, WHETHER WRITTEN OR ORAL, OTHER THAN THIS PRINTED LIMITED WARRANTY. ALL IMPLIED WARRANTIES, INCLUDING WITHOUT LIMITATION THE IMPLIED WARRANTIES OF MERCHANTABILITY OR FITNESS FOR A PARTICULAR PUPPOSE, ARE LIMITED TO THE DURATION OF THIS LIMITED WARRANTY. IN NO EVENT SHALL SONY ERICSSON OR ITS LICENSORS BE LIABLE FOR INCIDENTAL OR CONSEQUENTIAL DAMAGES OF ANY NATURE WHATSOEVER, INCLUDING BUT NOT LIMITED TO LOST PROFITS OR COMMERCIAL LOSS; TO THE FULL EXTENT THOSE DAMAGES CAN BE DISCI AMED BY LAW

Some countries/states do not allow the exclusion or limitation of incidental or consequential damages, or limitation of the duration of implied warranties, so the preceding limitations or exclusions may not apply to you.

The warranty provided does not affect the consumer's statutory rights under applicable legislation in force, nor the consumer's rights against the dealer arising from their sales/purchase contract.

#### \*EUROPEAN UNION (EU)

If you have purchased your Product in an EU country you can have your Product serviced, under the conditions set out above, within the warranty period in any EU country where an identical Product is sold by an authorised Sony Ericsson distributor.

To find out if your Product is sold in the EU country you are in, please call the local Sony Ericsson Call Center. Please observe that certain services may not be possible elsewhere than in the country of original purchase, for example due to the fact that your Product may have an interior or exterior which is different from equivalent models sold in other EU countries. It may not be possible to repair SIM-locked Products.

\*\* In some countries/regions additional information is requested. If so, this is clearly shown on the valid proof of purchase.

#### **FCC Statement**

This device complies with Part 15 of the FCC rules. Operation is subject to the following two conditions: (1) This device may not cause harmful interference, and (2) This device must accept any interference received, including interference that may cause undesired operation.

#### **Declaration of Conformity**

We, Sony Ericsson Mobile Communications AB

Nya Vattentornet

S-221 88 Lund, Sweden

declare under our sole responsibility that our

#### Sony Ericsson type AAD-3022011-BV

and in combination with our accessories, to which this declaration relates is in conformity with the appropriate standards 3GPP TS 51.010-1,EN 301908-1, EN 301489-7, EN 301489-24 EN 300328, EN 301489-17 and EN 60950, following the provisions of, Radio Equipment and Telecommunication Terminal Equipment directive 99/5/EC with requirements covering EMC directive 89/336/EEC, and Low Voltage directive 73/32/EEC

Lund, September 2005

**C€** 0682

Hiroshi Yoshioka, Head of Product Business Unit GSM/UMTS

We fulfil the requirements of the R&TTE Directive (99/5/EC).

#### Index

| <b>A</b> activity menu20              | E effects, camera29           |
|---------------------------------------|-------------------------------|
| answering calls23                     | end user licence agreement40  |
| <b>B</b><br>battery                   | file manager20                |
| use and care39                        | H help texts, in phone19      |
| C                                     | HPM-8011                      |
| call list26                           |                               |
| calling                               | K                             |
| from call list26                      | keys18–19                     |
| from contacts25                       |                               |
| calls                                 | L                             |
| answering and rejecting23 emergency23 | letters entering20            |
| making22 receiving23                  | <b>M</b><br>Memory Stick Duo™ |
| camera28                              | •                             |
| contacts24-26                         | formatting22<br>inserting6    |
| <b>D</b>                              | messages                      |
| D<br>declaration of conformity 42     | picture (MMS)26               |
| declaration of conformity42           | text (SMS)27                  |
| Disc2Phone                            | microphone, turning off/on22  |
| installing10                          | MMS See picture messages26    |
|                                       |                               |

| music                         | T                        |
|-------------------------------|--------------------------|
| transferring10                | T9™ Text Input           |
| music only6                   | entering letters20       |
|                               | text messages (SMS)27-28 |
| N                             | transferring             |
| night mode, camera29          | camera pictures29        |
| <b>D</b>                      | files 33                 |
| P minture manager (MMS) 26 07 | music10                  |
| picture messages (MMS) 26–27  | turning on/off           |
| picture sizes                 | ringtone32               |
| pictures                      |                          |
| playlists 8–9<br>PlayNow™31   | U<br>Undete comice       |
| riayNOW ···· 31               | Update service           |
| R                             | USB drivers              |
| ringtones32                   | installing34             |
| 3                             | V                        |
| S                             | video call23             |
| safety guidelines37           | video call options23     |
| saving                        | video recorder           |
| from picture messages27       | volume                   |
| sending                       | changing22               |
| contacts26                    | setting ringtone32       |
| pictures30                    | 3 3 1                    |
| settings                      | W                        |
| downloading13                 | WALKMAN™ player7         |
| SMS See text messages27       | warranty40               |
| SOS See emergency numbers23   | writing                  |
| speaker volume22              | using T9™ Text Input20   |
|                               |                          |

Free Manuals Download Website

http://myh66.com

http://usermanuals.us

http://www.somanuals.com

http://www.4manuals.cc

http://www.manual-lib.com

http://www.404manual.com

http://www.luxmanual.com

http://aubethermostatmanual.com

Golf course search by state

http://golfingnear.com

Email search by domain

http://emailbydomain.com

Auto manuals search

http://auto.somanuals.com

TV manuals search

http://tv.somanuals.com